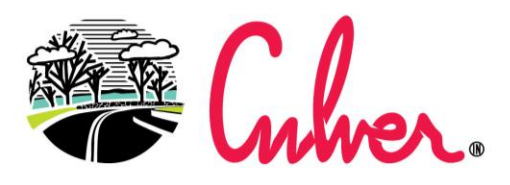

LITTLE TOWN ON LAKE MAXINKUCKEE

## Paying via Credit Card

Go to [www.paygov.us](http://www.paygov.us/) and click on Make A Payment in the upper right corner.

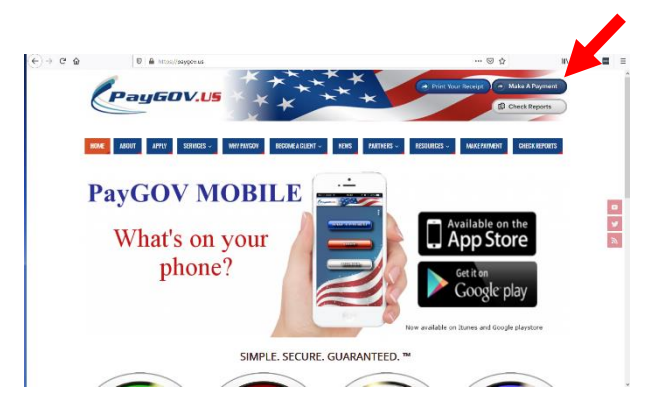

Enter State: **Indiana**

Jurisdiction Name: **Town of Culver**

Transaction: **Choose from Miscellaneous, Permits or Utility**

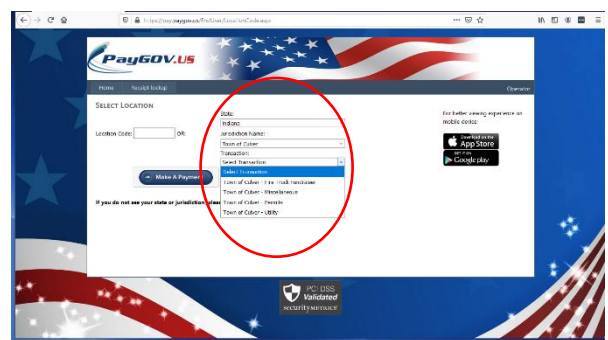

Complete the Customer Account Information. There is a fee of \$1 on payments under \$33 otherwise a fee of 3% is charged.

If you have questions, contact Town Hall at 574.842.3140.

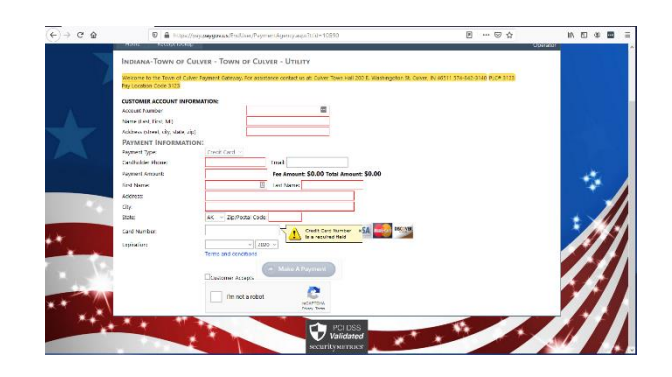